GEO5017 Machine Learning for the Built Environment

1

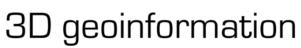

Department of Urbanism Faculty of Architecture and the Built Environment Delft University of Technology

# Lab Session Random Forest in Scikit Learn, A2

Shenglan Du

### RF in Scikit Learn

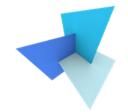

#### sklearn.ensemble.RandomForestClassifier¶

class sklearn.ensemble.RandomForestClassifier(n\_estimators=100, \*, criterion='gini', max\_depth=None, min\_samples\_split=2, min\_samples\_leaf=1, min\_weight\_fraction\_leaf=0.0, max\_features='auto', max\_leaf\_nodes=None, min\_impurity\_decrease=0.0, bootstrap=True, oob\_score=False, n\_jobs=None, random\_state=None, verbose=0, warm\_start=False, class\_weight=None, ccp\_alpha=0.0, max\_samples=None)

#### • Documentation:

https://scikit-learn.org/stable/modules/generated/sklearn.ensemble.RandomForestClassifier.html

• User guide:

https://scikit-learn.org/stable/modules/ensemble.html#forest

### **RF: Hyperparameters**

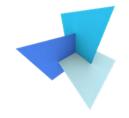

- *Ensemble*: RF is a collection of individual tree classifiers
- *n\_estimators*: number of trees in the forest
- Criterion: gini or entropy
- *max\_features*: number of features to start splitting
- *Bootstrap*: whether bagging is used for building the trees
- max\_samples: if bootstrap is true, then this is to determine how many max samples to draw from the original dataset (with replacement)

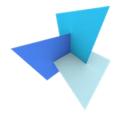

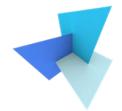

• 500 urban objects

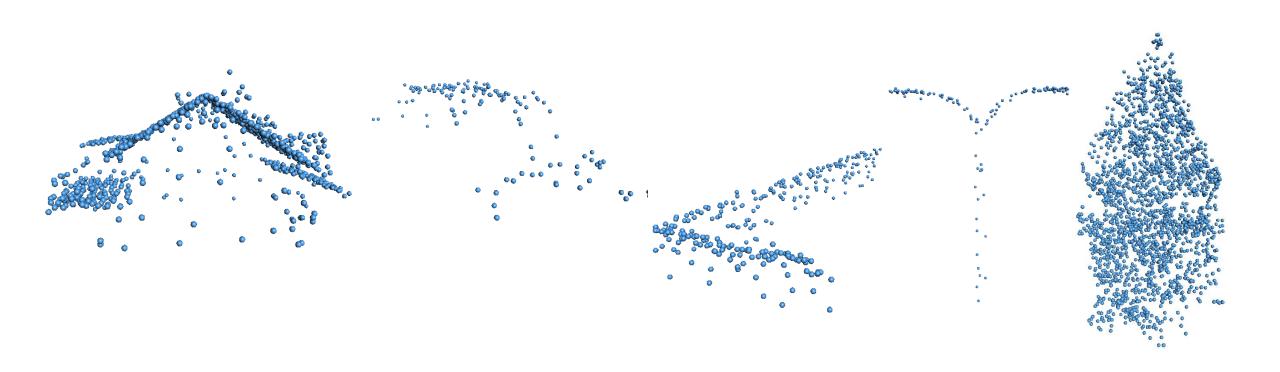

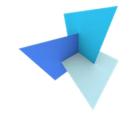

- You will use a classical ML model to perform point cloud classification (on object level)
- Focus on geometrical properties (color not available)
- Any useful property can be used, but need to make sense!
- What we evaluate: performance, analysis, visualization, reasoning......

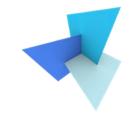

- Scikit learn is Only allowed to be used for data splitting, model training, model testing, and performance evaluation (e.g., accuracy, confusion matrix, errors)
- All other functions need to be implemented from scratch (only basic libraries are allowed such as numpy and scipy). This includes but is not restricted to:
  - Feature preprocessing
  - Hyperparameter tuning
  - Obtaining learning curves

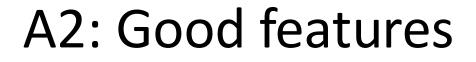

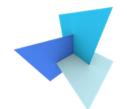

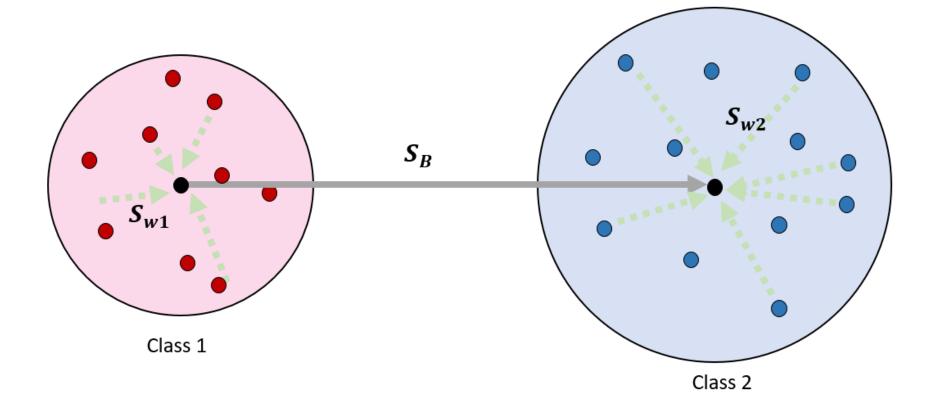

### A2: Good features

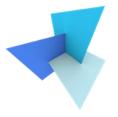

- Reasoning by other statistics
  - Histogram bins
  - Averaged feature values

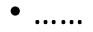

### A2: Good features

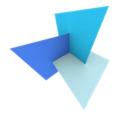

Reasoning by visualization

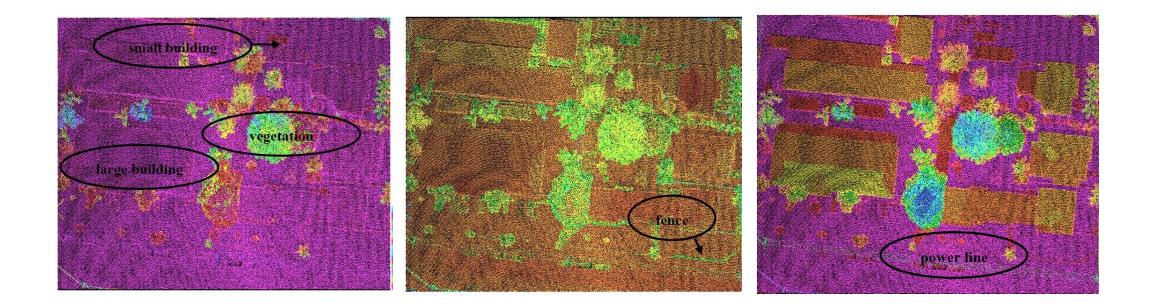

SVM-Based Classification of Segmented Airborne LiDAR Point Clouds in Urban Areas. Zhang et al., 2013

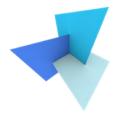

### • Defining an urban object

```
class urban_object:
    """
    Define an urban object
    """
    def __init__(self, filenm):
    """
    Initialize the object
    """
```

```
# obtain the cloud name
self.cloud_name = filenm.split('/\\')[-1][-7:-4]
```

```
# obtain the cloud ID
self.cloud_ID = int(self.cloud_name)
```

```
# obtain the label
self.label = math.floor(1.0*self.cloud_ID/100)
```

```
# obtain the points
self.points = read_xyz(filenm)
```

```
# initialize the feature vector
self.feature = []
```

#### def compute\_features(self):

Compute the features, here we provide two example features. You're encouraged

```
# calculate the height
height = np.amax(self.points[:, 2])
self.feature.append(height)
```

```
# get the root point and top point
root = self.points[[np.argmin(self.points[:, 2])]]
top = self.points[[np.argmax(self.points[:, 2])]]
```

```
# construct the 2D and 3D kd tree
kd_tree_2d = KDTree(self.points[:, :2], leaf_size=5)
kd_tree_3d = KDTree(self.points, leaf_size=5)
```

```
# compute the root point planar density
radius_root = 0.2
count = kd_tree_2d.query_radius(root[:, :2], r=radius_root, count_only=True)
root_density = 1.0*count[0] / len(self.points)
self.feature.append(root_density)
```

# compute the 2D footprint and calculate its area

- Overall steps
  - Prepare features for each urban object, write each object ID with its features to a .txt
  - Load features from .txt
  - Visualize features
  - Classification

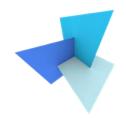

```
f __name__=='__main__':
    # specify the data folder
    """"Here you need to specify your own path"""
    path = '../Data/pointclouds-500'
    # conduct feature preparation
    print('Start preparing features')
    feature_preparation(data_path=path)
    # load the data
    print('Start loading data from the local file')
    ID, X, y = data_loading()
    # visualize features
```

```
print('Visualize the features')
feature_visualization(X=X)
```

```
# SVM classification
print('Start SVM classification')
SVM_classification(X, y)
```

```
# RF classification
print('Start RF classification')
RF_classification(X, y)
```

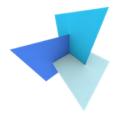

#### • Visualize 2 features to check if they are good

```
def feature_visualization(X):
    .....
    Visualize the features
        X: input features. This assumes classes are stored in a sequential manner
    .....
    # initialize a plot
    fig = plt.figure()
    ax = fig.add_subplot()
    plt.title("feature subset visualization of 5 classes", fontsize="small")
    # define the labels and corresponding colors
    colors = ['firebrick', 'grey', 'darkorange', 'dodgerblue', 'olivedrab']
    labels = ['building', 'car', 'fence', 'pole', 'tree']
    # plot the data with first two features
    for i in range(5):
        ax.scatter(X[100*i:100*(i+1), 4], X[100*i:100*(i+1), 5], marker="o", c=colors[i], edgecolor="k", label=labels[i])
    # show the figure with labels
    .....
    Replace the axis labels with your own feature names
    ......
    ax.set xlabel('x1:linearity')
    ax.set ylabel('x2:sphericity')
    # ax.set zlabel('x3:top sphericity')
    ax.legend()
    plt.show()
```

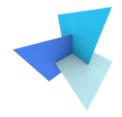

#### • Visualize 2 features to check if they are good

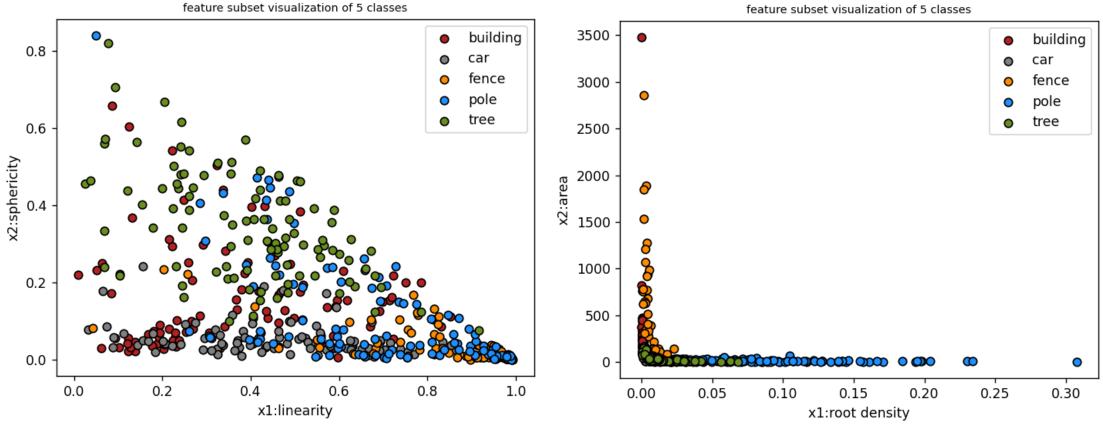

#### SVM Classification

```
def SVM_classification(X, y):
    """
    Conduct SVM classification
        X: features
        y: labels
    """
    X_train, X_test, y_train, y_test = train_test_split(X, y, test_size=0.4)
    clf = svm.SVC()
    clf.fit(X_train, y_train)
    y_preds = clf.predict(X_test)
    acc = accuracy_score(y_test, y_preds)
    print("SVM accuracy: %5.2f" % acc)
    print("confusion matrix")
    conf = confusion_matrix(y_test, y_preds)
    print(conf)
```

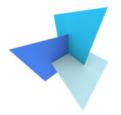

| Start SVM classification |    |    |   |      |
|--------------------------|----|----|---|------|
| SVM accuracy: 0.49       |    |    |   |      |
| confusion matrix         |    |    |   |      |
| [[29                     | 0  | 2  | 0 | 8]   |
| [ 0                      | 39 | 0  | 0 | 0]   |
| [ 4                      | 19 | 12 | 0 | 8]   |
| [ 0                      | 42 | 0  | 0 | 1]   |
| [ 1                      | 16 | 0  | 0 | 19]] |

### A2: Hyperparameter Tuning

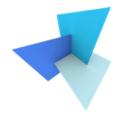

- Pseudo code of grid searching:
- a = [a1, a2, a3, .....]
- b = [b1, b2, b3, .....]

for ai in a:

for bj in b:

construct the model M(a, b)

obtain and record M's performance

Return the best ai and bj

## A2: Learning Curve Plotting

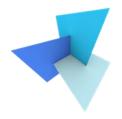

#### • Pseudo code:

check\_interval = 0.1 (can also be smaller or larger)

```
for i in range(1/ check_interval -1):
```

- train test split ratio = (i+1)\* check\_interval
- split the data accordingly
- train and test model on the corresponding sets (multiple times) and record the (averaged) error rates

Plot the performances as curves

## A2: Learning Curve Plotting

#### • Requirements:

- X axis: training set size (0-500)
- Y axis: classification error
- Two curves need to be present:
  - Apparent error rate (on training set)
  - True error rate (approximated on testing set)
  - For each experiment, run multiple times so that the output curves are smooth

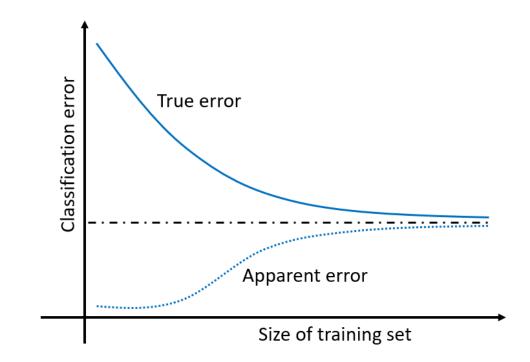

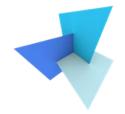

#### sklearn.model\_selection.learning\_curve¶

sklearn.model\_selection.learning\_curve(estimator, X, y, \*, groups=None, train\_sizes=array([0.1, 0.33, 0.55, 0.78, 1.]),
cv=None, scoring=None, exploit\_incremental\_learning=False, n\_jobs=None, pre\_dispatch='all', verbose=0, shuffle=False,
random\_state=None, error\_score=nan, return\_times=False, fit\_params=None) [source]

https://scikit-learn.org/stable/modules/generated/sklearn.model\_selection.learning\_curve.html

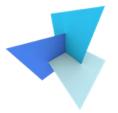

>>> from sklearn.datasets import make classification >>> from sklearn.tree import DecisionTreeClassifier >>> from sklearn.model\_selection import learning curve >>> X, y = make classification (n samples=100, n features=10, random state=42) >>> tree = DecisionTreeClassifier(max depth=4, random state=42) >>> train\_size\_abs, train\_scores, test\_scores = learning\_curve( tree, X, y, train\_sizes=[0.3, 0.6, 0.9] . . . ...) >>> for train size, cv train scores, cv test scores in zip( train size abs, train scores, test scores . . . ...): print(f"{train size} samples were used to train the model") . . . print(f"The average train accuracy is {cv train scores.mean():.2f}") . . . print(f"The average test accuracy is {cv test scores.mean():.2f}") . . . 24 samples were used to train the model The average train accuracy is 1.00 The average test accuracy is 0.85 48 samples were used to train the model The average train accuracy is 1.00 The average test accuracy is 0.90 72 samples were used to train the model The average train accuracy is 1.00 The average test accuracy is 0.93

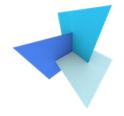

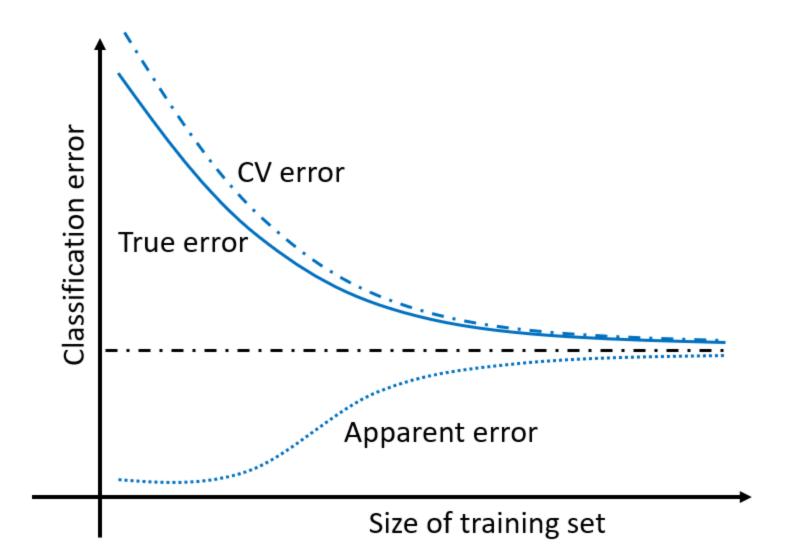

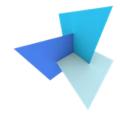

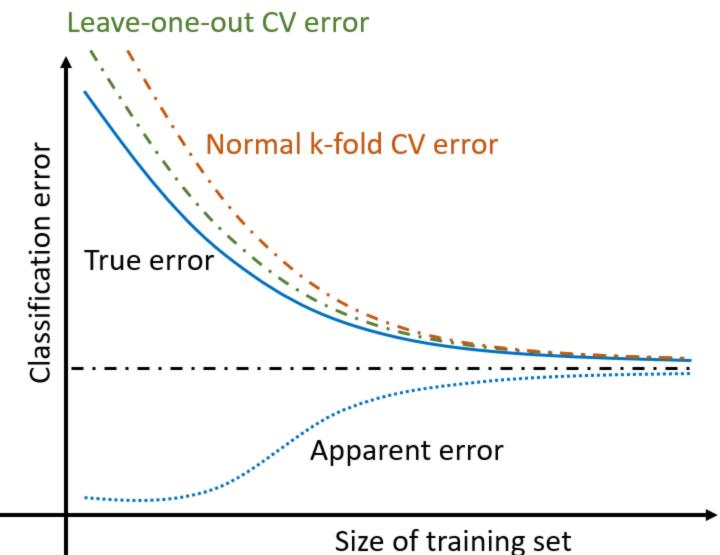

### A2 Overview

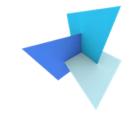

• You must implement your own functions for grid search and learning curve plotting.

• Scikit learn is **Not** allowed for hyperparameter tuning, and learning curve plotting.

• Visualization of learning curves can be done in Matplotlib or other plotting libraries.

### A2 Visualization of Results

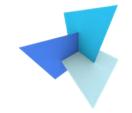

Using any Google images for your submission is not allowed

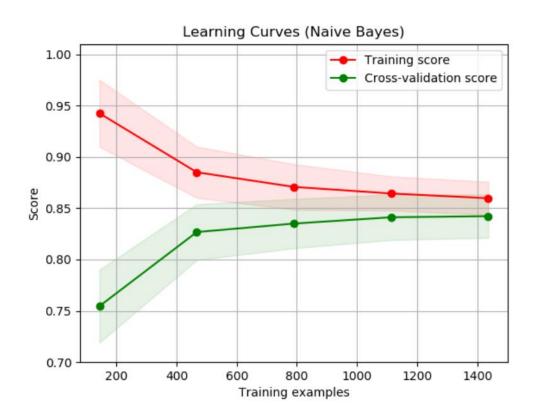

https://en.wikipedia.org/wiki/Learning\_curve\_(machine\_learning)

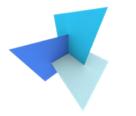

# Questions?